Katedra informatiky Přírodovědecká fakulta Univerzita Palackého v Olomouci

# **BAKALÁŘSKÁ PRÁCE**

Výuková aplikace Nakupování pro OS Android

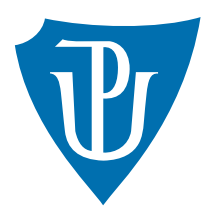

Vedoucí práce: Mgr. Jiří Zacpal, Ph.D.

## 2016 David Sikora

Studijní obor: Aplikovaná informatika, prezenční forma

### **Bibliografické údaje**

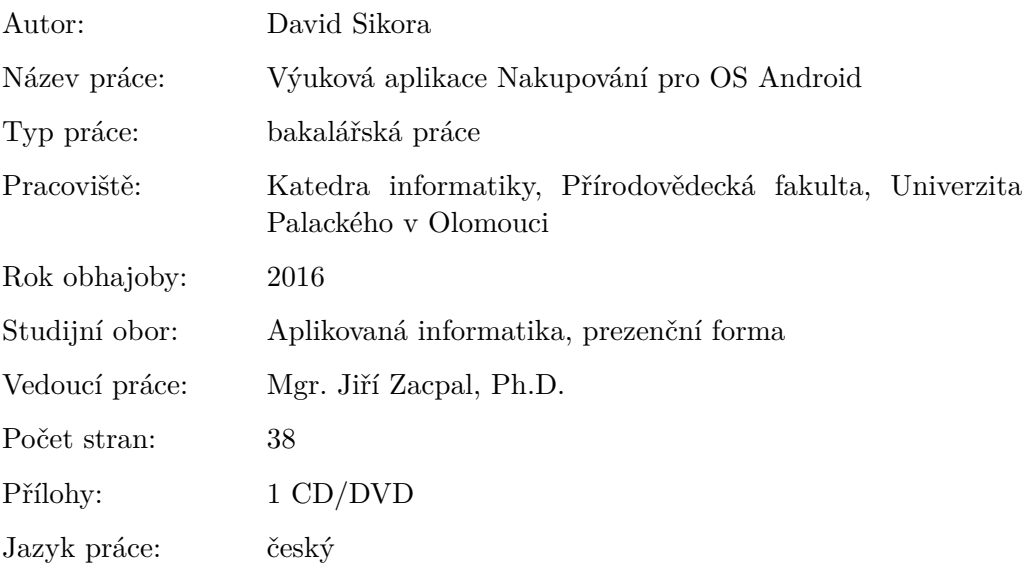

### **Bibliograhic info**

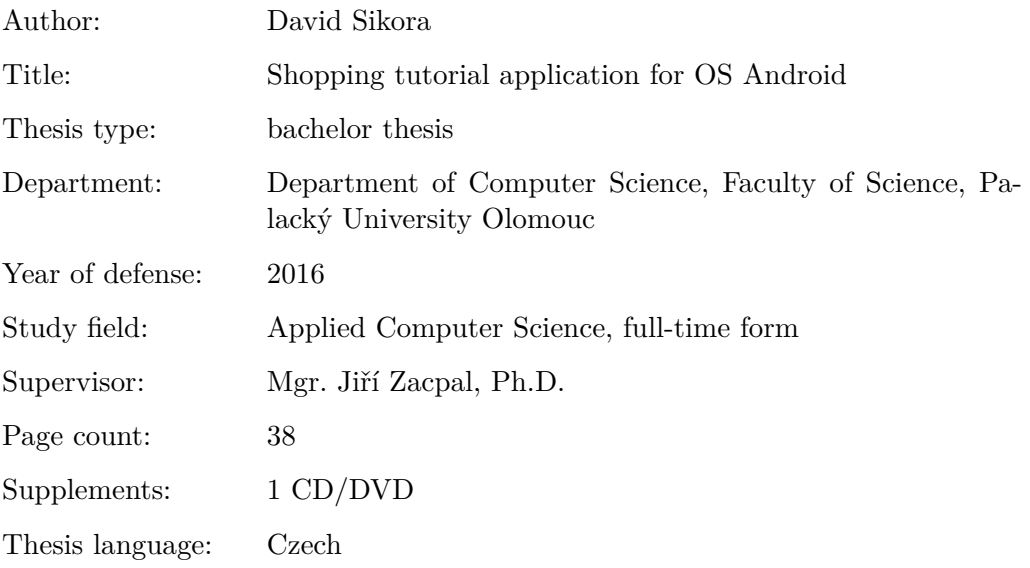

#### **Anotace**

*Cílem práce je vytvořit výukovou aplikaci pro získání základních dovedností při nakupování pro osoby s mentálním postižením. Aplikace je určena pro OS Android. Aplikace je vytvářená ve spolupráci s Klíčem, centrem sociálních služeb. Pro aplikaci bylo použito jméno ShopTrainer.*

#### **Synopsis**

*The goal of this bachelor's thesis is to design an educational application that would aid the disabled people with gaining basic shopping skills. The application is provided for OS Android and designed together with Klíč social services centre. This application has been called ShopTrainer.*

**Klíčová slova:** aplikace, nakupování, ShopTrainer, Android, Java, SQLite

**Keywords:** application, shopping, ShopTrainer, Android, Java, SQLite

Děkuji Mgr. Jiřímu Zacpalovi, Ph.D. za odborné vedení bakalářské práce.

*Místopřísežně prohlašuji, že jsem celou práci včetně příloh vypracoval/a samostatně a za použití pouze zdrojů citovaných v textu práce a uvedených v seznamu literatury.*

datum odevzdání práce podpis autora

## **Obsah**

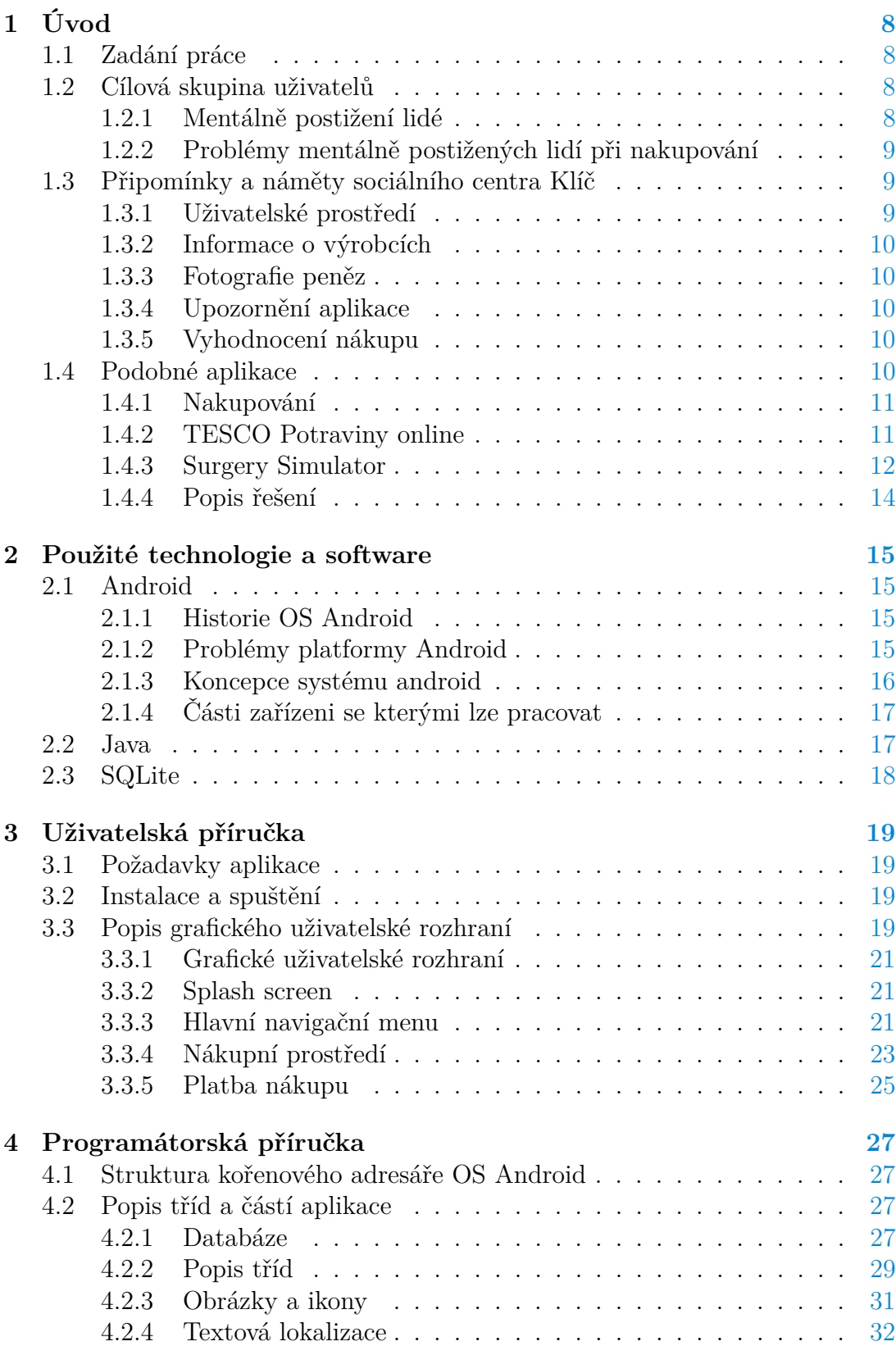

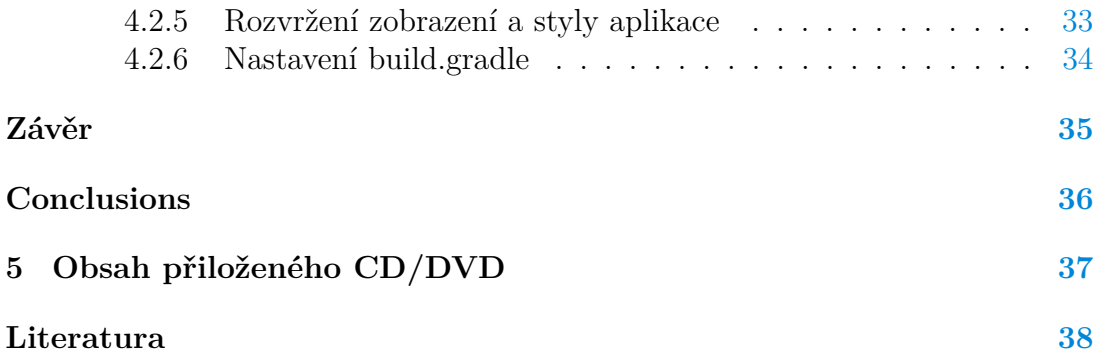

## **Seznam obrázků**

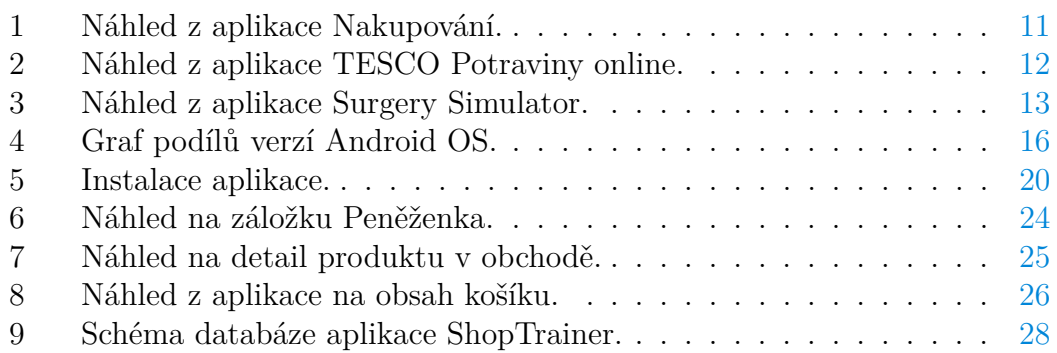

## **Seznam tabulek**

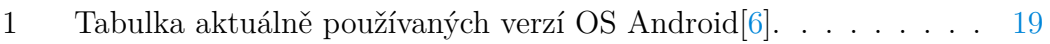

## **Seznam vět**

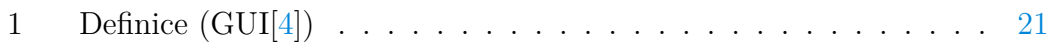

## **Seznam zdrojových kódů**

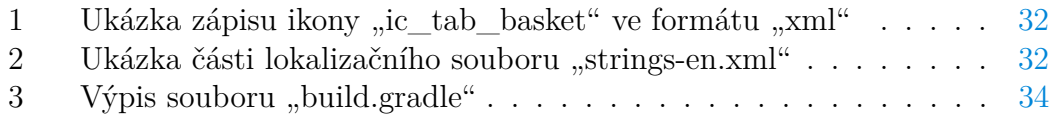

## <span id="page-7-0"></span>**1 Úvod**

Aplikace ShopTrainer simuluje proces nakupování. Je určena lidem s mentálním postižením, kteří jsou schopni se sami o sebe postarat, ale mají problém řešit některé situace z každodenního života, jako je například nakupování v obchodě.

## <span id="page-7-1"></span>**1.1 Zadání práce**

- Aplikace bude vytvořena primárně pro tablety s OS Android.
- Aplikace bude vhodným způsobem simulovat nakupování.
- Aplikace bude umožňovat přepínat mezi různými jazykovými mutacemi.
- Rozhraní aplikace bude přizpůsobeno nárokům osob s mentálním postižením.

## <span id="page-7-2"></span>**1.2 Cílová skupina uživatelů**

Primární cílovou skupinou uživatelů aplikace ShopTrainer jsou lidé s mentálním postižením. Aplikace může sloužit i dětem, které si ještě nakupování samy nevyzkoušely.

### <span id="page-7-3"></span>**1.2.1 Mentálně postižení lidé**

Mezi mentálně postižené osoby patří lidé, kteří mají omezení logického, mechanického i abstraktního myšlení. Mají lehce opožděnou lehkou a hrubou motoriku, slabší paměť. Mohou mít vývojové poruchy - autismus, tělesné postižení, epilepsii nebo poruchu chování.

Mentální postižení, nebo také mentální retardace, vzniká v důsledku organického poškození mozku. Nejedná se o nemoc, ale o trvalý stav. Podle míry mentálního postižení rozlišujeme následujících šest kategorií: [\[2,](#page-37-3) [3\]](#page-37-4):

- **Lehká mentální retardace (IQ 50 69)** Opožděný řečový vývoj, hlavní problémy se vyskytují až s nástupem do školy. Většina jedinců je plně nezávislá v sebeobsluze a je schopna vykonávat jednoduchá zaměstnání. V sociálně nenáročném prostředí se dokáží pohybovat bez omezení a problémů. Velký význam má u těchto jedinců výchovné prostředí.
- **Středně těžká mentální retardace (IQ 35 49)** Myšlení a řeč jsou výrazně omezené, stejně jako schopnosti sebeobsluhy. Jedinci vyžadují chráněné prostředí (tj. hlavně chráněné bydlení a zaměstnání) po celý život. Možnosti vzdělávání se omezují na naprostý základ, řeč bývá obsahově chudá i v dospělosti, někdy dokonce zůstává na nonverbální úrovni. Postižení psychického vývoje je často komplikované epilepsií, neurologickými, tělesnými, smyslovými a dalšími duševními poruchami.
- **Těžká mentální retardace (IQ 21 34)** Výrazné opoždění psychomotorického vývoje je pozorovatelné již v předškolním věku. Možnosti sebeobsluhy jsou výrazně a trvale limitované. Řečový vývoj stagnuje na předřečové úrovni. Kombinace s motorickým postižením a s příznaky celkového poško-zení CNS<sup>[1](#page-8-3)</sup>. Velmi časté jsou stereotypní pohyby, sebepoškozování, afekty a agrese.
- **Hluboká mentální retardace (IQ nižší než 20)** Nutná trvalá péče i v nejzákladnějších životních úkonech, často těžké senzorické a motorické postižení a těžké neurologické poruchy. Komunikační schopnosti maximálně na úrovni porozumění jednoduchým požadavkům a nonverbálních odpovědí. Etiologie je organická, kombinují se nejtěžší formy pervazivních poruch.
- **Jiná mentální retardace** Do této kategorie patří jedinci u nichž nelze určit stupeň intelektové retardace pomocí obvyklých metod nebo je to nesnadné či nemožné (např.: nevidomí, neslyšící, nemluvící, jedinci s těžkými poruchami chování, autismu, . . . ).
- **Nespecifikovaná mentální retardace** Mentální retardace je prokázána, ale není dostatek informací pro to, aby byl jedinec zařazen do jedné z předchozích kategorií.

#### <span id="page-8-0"></span>**1.2.2 Problémy mentálně postižených lidí při nakupování**

Jedním z hlavních problémů je neznalost hodnoty peněz, ze které plynou další problémy. Neuvážený výběr množství zboží nebo nakupování pro ně nepotřebného zboží. To je vzhledem k omezeným finančním prostředkům, kterými disponují, zásadní problém.

### <span id="page-8-1"></span>**1.3 Připomínky a náměty sociálního centra Klíč**

Konzultace proběhla v centru sociálních služeb Klíč, které zastupovala Mgr. Petra Dostálová. Diskutován byl především způsob, jakým bude realizováno uživatelské prostředí. Byly vzneseny připomínky a náměty pro řešení problémů klientů Klíče.

#### <span id="page-8-2"></span>**1.3.1 Uživatelské prostředí**

Vzhledem k povaze problémů mentálně postižených lidí byl kladen důraz na návrh uživatelského prostředí. Hlavním požadavkem bylo vytvoření jednoduchého systému navigace, především pomocí využití asociace barev a obrázků.

Mentálně postižení lidé trpí i dalšími zdravotními problémy, které souvisí s návrhem uživatelského prostředí. Jedním z nich je špatný zrak a porucha čtení.

<span id="page-8-3"></span><sup>1</sup>CNS - centrální nervová soustava

Všechny zásadní části aplikace jsou opatřeny názornou ikonou a zvětšeným písmem.

#### <span id="page-9-0"></span>**1.3.2 Informace o výrobcích**

Dalším požadavkem bylo, aby každá kategorie výrobků, i výrobek samotný, obsahoval názornou fotografii. Ta poslouží uživatelům, kteří si zboží spojují s etiketou a obalem nebo tvarem výrobku. Byl kladen důraz i na další informace o výrobku. Například v jakých jednotkách se prodává, jeho popis, nebo zda je vhodný pro konkrétní zdravotní dietu.

#### <span id="page-9-1"></span>**1.3.3 Fotografie peněz**

Stejně jako u výrobků, bylo požadováno doplnění fotografii pro bankovky a mince, které budou přiděleny pro nákup.

#### <span id="page-9-2"></span>**1.3.4 Upozornění aplikace**

Centrum sociálních služeb Klíč požadovalo doplnění aplikace o několik speciálních upozornění a instrukcí. Například aby si klienti před odchodem z obchodu nezapomněli vzít účtenku. Účtenka slouží k přidělování dalších finančních prostředků klientům centra.

#### <span id="page-9-3"></span>**1.3.5 Vyhodnocení nákupu**

Jedním z požadavků bylo vytvořit algoritmus, který vyhodnotí nákup. Výsledky nákupů se ukládají. Nejlepší z nich jsou zobrazeny v tabulce výsledků. Pro hodnotící algoritmus byla stanovena následující kritéria:

- správnost nakoupených položek v závislosti na nákupním seznamu
- správné množství nakoupených položek v závislosti na nákupním seznamu
- délka trvání nákupu
- zvolená obtížnost určující počet položek seznamu

### <span id="page-9-4"></span>**1.4 Podobné aplikace**

Průzkum již existujících aplikací pro operační systém Android byl proveden v hlavním katalogu Google Play. Zde nebyla nalezena žádná aplikace, která by se přímo věnovala problematice nakupování pro mentálně postižené lidi. Proto bylo v Google Play vybráno několik volně dostupných aplikací, které se alespoň částečně přibližují tématu bakalářské práce.

Pravděpodobně jediným simulátorem, který slouží k procvičení dané problematiky, je starší aplikace Nakupování pro platformu Windows, která je popsána níže.

#### <span id="page-10-0"></span>**1.4.1 Nakupování**

V aplikaci Nakupování není dostupná žádná nápověda ani jiné informace o vývoji. Podle grafického uživatelského rozhraní se dá usuzovat, že jde o starší aplikaci, která nebyla dále aktualizovaná. Uživatelské rozhraní není přívětivé k uživatelům. I přes svou jednoduchost je orientace a ovládání aplikace nelogické. Aplikace Nakupování se ovládá pomocí myši. Umožňuje nastavit obtížnost nakupování a přibližnou výši hotovosti. V praxi není příliš poznat důsledek nastavené obtížnosti.

Samotné nakupování spočívá ve výběru zboží a jeho množství, které je přidáno do košíku. Uživatel si může v průběhu nakupování ověřit množství peněz v peněžence a zkontrolovat zboží v košíku. Poslední fázi nákupu je pokladna, kde dochází k vyhodnocení úspěšnosti nákupu. Pokud nemá uživatel dostatek hotovosti, je přinucen odebrat zboží, dokud nebude schopen svůj nákup zaplatit.

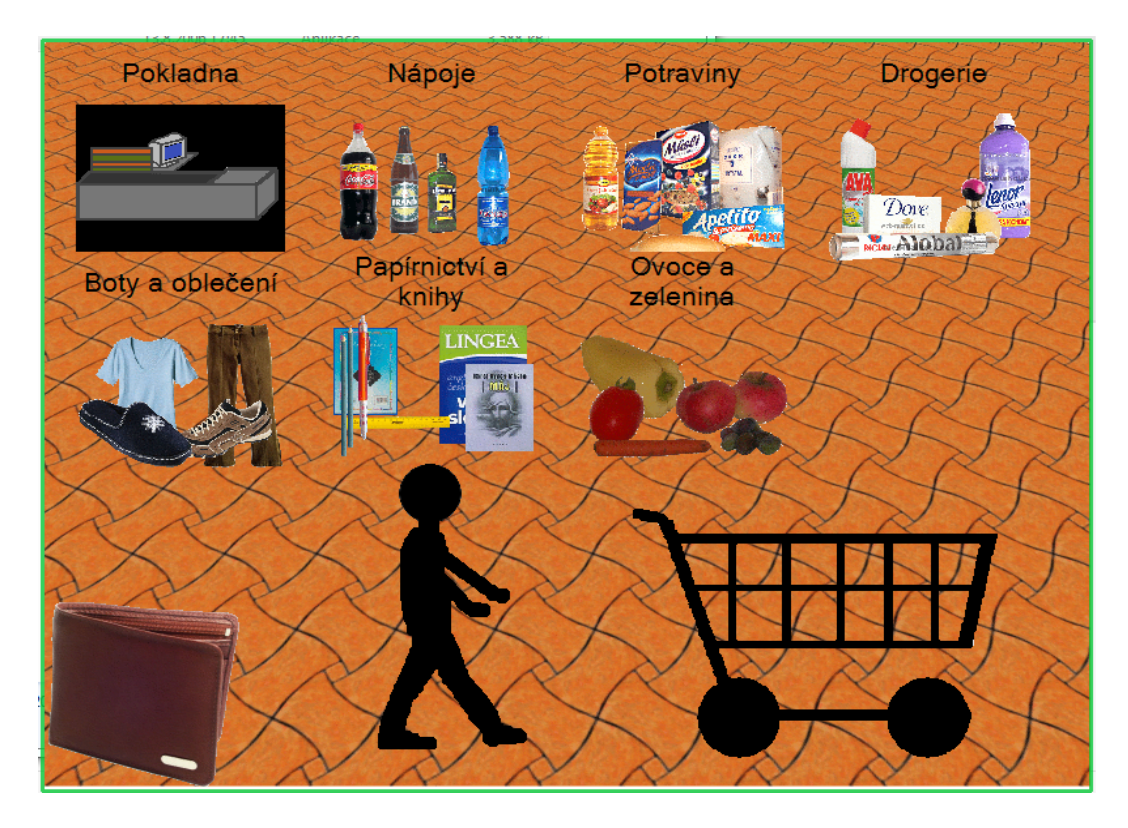

<span id="page-10-2"></span>Obrázek 1: Náhled z aplikace Nakupování.

#### <span id="page-10-1"></span>**1.4.2 TESCO Potraviny online**

Aplikace společnosti TESCO obsahuje mnoho užitečných funkcí, ale řadu z nich lze využívat pouze pokud je zařízení připojeno k internetu. V některých případech je potřebné přihlášení do zákaznického systému společnosti TESCO. Teprve po splnění těchto předpokladů se uživatelům otvírá cesta k pohodlnějšímu nakupování a aktuálním informacím o produktech.

Mezi nejzajímavější funkce patří katalog produktů, ve kterém je možno přidávat zboží přímo do košíku a následně si ho nechat přivést až domů, nebo pouze přidat na nákupní seznam. V katalogu je možné vyhledávat podle jména produktu nebo kódu EAN[2](#page-11-2) , který se nachází na etiketě produktu. Funkce vyhledávání může být použita i jako způsob, jak pohodlně dohledat informace o konkrétním produktu. Užitečné mohou být i funkce zobrazení aktuálních akčních nabídek, oblíbených objednávek, historie objednávek nebo vyhledání nejbližšího obchodu společnosti TESCO.

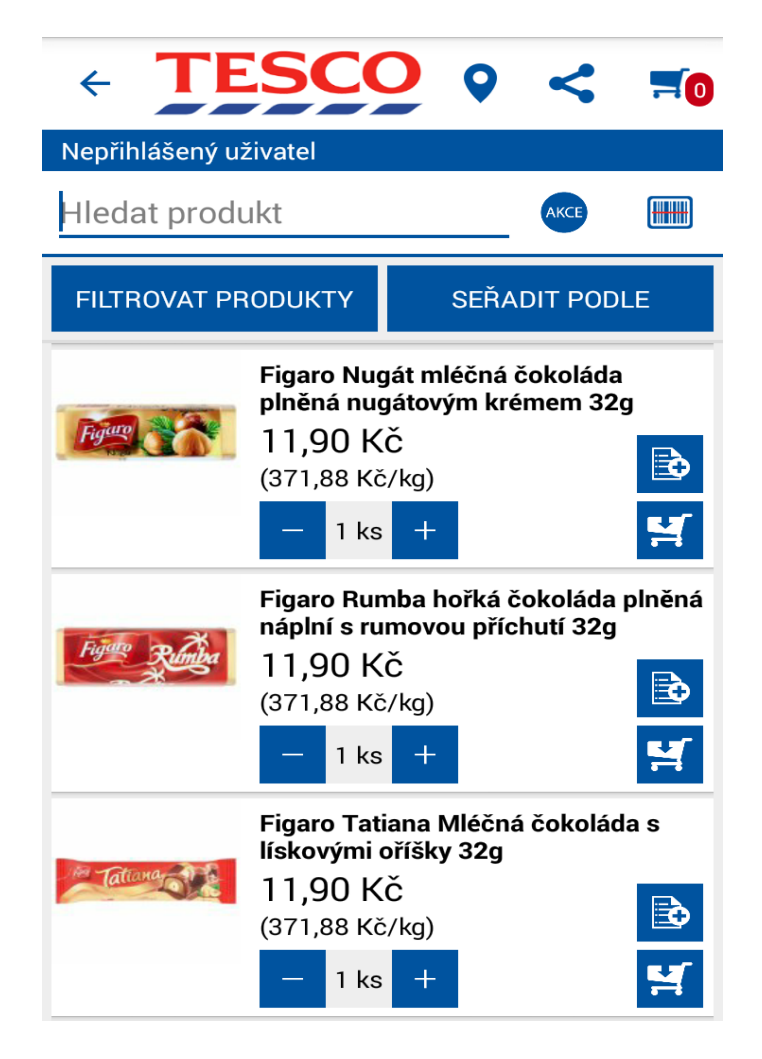

<span id="page-11-1"></span>Obrázek 2: Náhled z aplikace TESCO Potraviny online.

#### <span id="page-11-0"></span>**1.4.3 Surgery Simulator**

Surgery Simulator je zábavná hra, simulující operace lidského těla. Hra obsahuje čtyři úrovně, které představují čtyři specializované ordinace. V každé z těchto

<span id="page-11-2"></span><sup>2</sup>EAN kód je mezinárodní obchodní číslo výrobku, které je nejčastěji natištěno na obalu výrobku v podobě čárového kódu.

úrovní je třeba pomoci pacientovy s určitým typem zdravotního problému. Jde o operace ucha, jater, srdce a žaludku. Hra má tři fáze:

- příchod pacienta, který sděluje své problémy
- vyšetření pacienta
- operace problému pacienta

Například v ordinaci specializující se na operace žaludku, je pacientovy třeba aplikovat uspávací injekci, změřit tlak, zavést kapačku a sondu do žaludku. Sondou je třeba najít problém způsobující bolest, například spolknutý klíč. V další fázi je nezbytné nakoupit vhodné nástroje pro provedení operace. Hráč je veden ke správnému postupu a výběru potřebného nástroje v dané fázi operace.

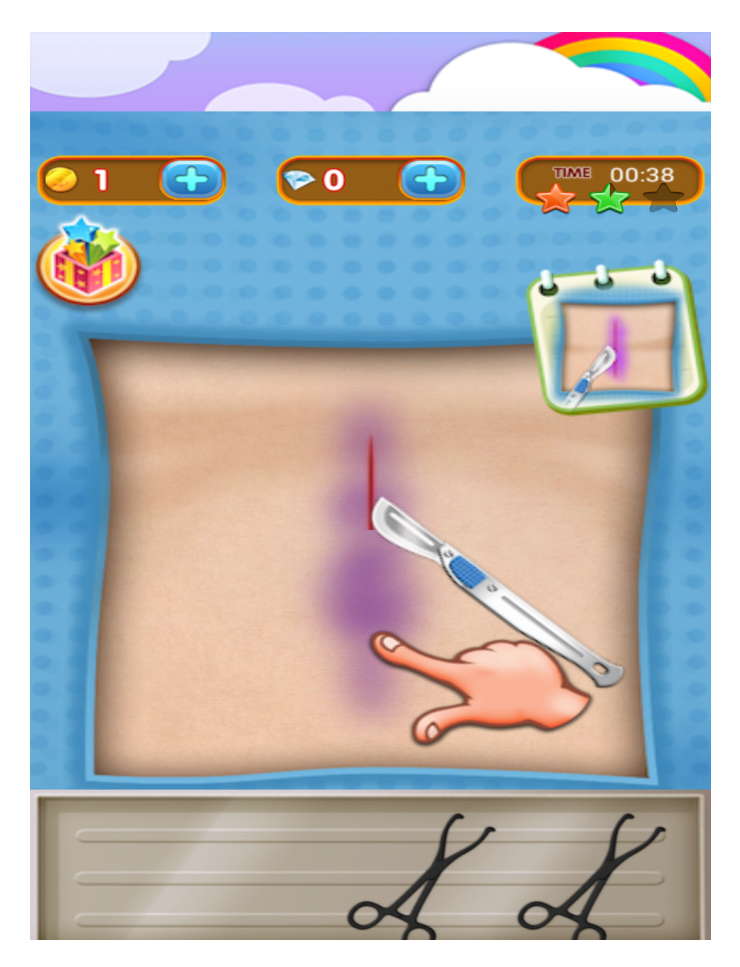

Obrázek 3: Náhled z aplikace Surgery Simulator.

<span id="page-12-0"></span>Uživatel na základě změřeného času operace dostane kredity, které použije pro nákup nástrojů pro další operace. Kredity lze také dokoupit za peníze nebo získat z truhliček, které se obnovují po určitém časovém intervalu. Aplikace obsahuje notifikace, které uživateli připomínají, že již dlouho neoperoval ve své ordinaci nebo pokud jsou obnoveny truhličky pro získání kreditů.

#### <span id="page-13-0"></span>**1.4.4 Popis řešení**

Před vznikem samotné aplikace byl vytvořen předběžný seznam funkcí a náčrt grafického prostředí. Tyto návrhy byly konfrontovány s požadavky centra Klíč. Během konfrontace byly probrány i funkcionality a uživatelské prostředí výše popsaných aplikací. Z nich pak vzešla podoba výsledné aplikace.

#### **Barevnost prostředí**

Barvy uživatelského rozhraní jsou zvoleny na základě podnětu o asociaci barev zelené a červené, která slouží k usnadnění ovládání. Například v hlavním menu je vedle zelené barvy tlačítka "Zahaj nákup", nebo červené barvy pozadí tlačítka "Konec" použita i barva žlutá. Konkrétně pro tlačítka "Výsledky" a "Nastavení". Žlutá barva má za úkol evokovat nižší význam pro samotné použití aplikace.

Pozadí a ostatní prvky grafického rozhraní používají šedou barvu v různých odstínech. Pro text je použita bílo-šedá barva. V rámci popisků tlačítek hlavního menu pak barva černá. Zvolená barevná kombinace je vybrána pro splnění požadavků na jednoduchou orientaci a čitelnost prvků. Dalším důvodem je i požadavek centra Klíč, které požadovalo vytvoření uživatelského rozhraní, cíleného na plnoleté uživatele. Tedy bez použití různorodých barev a "dětských" animací.

#### **Velikost prvků grafického uživatelského rozhraní**

Prvky grafického uživatelského rozhraní jsou uzpůsobeny pro použití požadované velikosti velkého, tiskacího fontu a příslušných ikon. Při použití například delších názvů produktů je nezbytné, aby aplikace využívala pouze režim zobrazení na šířku. Nevýhodou tohoto zobrazení je snížení viditelnosti jednotlivých části aplikace a nutnost vertikálního posouvání uživatelského rozhraní.

#### **Použité navigační prvky uživatelského rozhraní**

Ovládání aplikace je řešeno pomocí tlačítek. Záložky ("Seznam", "Peněženka", "Obchod" a "Košík / Platba") lze přepínat přímou volbou záložky nebo pomocí dotekového gesta – tažením zleva doprava a naopak.

Přepínač záložek má zároveň sloužit jako abstrakce reálného nakupování. Rozděluje uživatelské prostředí na logické celky. V záložce "Seznam" je možné vytvořit a zobrazit nákupní seznam. Přepnutí na záložku "Seznam" pak můžeme chápat jako vytažení nákupního seznamu z kapsy. Stejnou myšlenku lze aplikovat na kontrolu stavu hotovosti v záložce "Peněženka". Záložka "Obchod" vytváří propojení se samotným sortimentem nakupovaného zboží v obchodě, které lze následně zobrazit v záložce "Košík / Platba". Záložka představuje přechodnou fázi, kdy si uživatel zboží vybral, ale dokud není provedena platba, zboží mu ještě nepatří.

Pro navigační prvek pohybu zpět v aplikaci je použito dvojího způsobu zobrazení tlačítek. Například pro návrat zpět z tabulky nejlepších dosažených výsledků je použito je šedé tlačítko s popisem "Zpět". Druhou variantu lze najít například v zobrazení přepínače záložek ("Seznam", "Peněženka", "Obchod" a "Košík / Platba"). V horní části obrazovky je umístěna lišta se zpětnou šipkou a popiskem "Zpět na nastavení hry". Tento způsob byl zvolen, ze dvou důvodu; prvním je umožnit uživateli změnu předherního nastavení, ale zároveň tímto tlačítkem uživatele nerozptylovat. Druhým důvodem je úspora zobrazeného vertikálního místa.

## <span id="page-14-0"></span>**2 Použité technologie a software**

### <span id="page-14-1"></span>**2.1 Android**

Android je mobilní operační systém, který vznikl na základech Linuxového jádra. Je vyvíjen skupinou výrobců Open Handset Alliance. Hlavní snahou skupiny byl a je rozvoj mobilních technologií, které osloví nejširší spektrum uživatelů. V tuto chvíli OS Android ovládá přes 80% trhu s chytrými telefony.

Tohoto cíle se mu podařilo dosáhnout i díky své otevřenosti vůči všem výrobcům a vývojářům mobilních zařízení. OS Android je využíván nejen pro mobilní zařízení typu chytré telefony nebo tablety. V dnešní době se stal základem pro chytré hodinky, televize a set-top boxy, zábavní systémy, roboty nebo automobily. [\[9\]](#page-37-5)

#### <span id="page-14-2"></span>**2.1.1 Historie OS Android**

Operační systém Android začal vznikat již v roce 2003 ve společnosti Android Inc. V roce 2005 byl odkoupen společností Google Inc., který jej začlenil do svých firemních struktur. Tento odkup byl pro Android zcela zásadní v jeho budoucím raketovém růstu.

Google Inc. postupně získával patenty pro mobilní zařízení. Koncem roku 2007 vzniklo seskupení Open Handset Alliance. Toto seskupení výrobců oznámilo vývoj standardů pro mobilní zařízení. Toho dne Google Inc. oznámil vznik první verze operačního systému Android. První telefonem s OS Android byl HTC Dream v roce 2008. Nejnovější vydané sestavení je ve verzi 6.0.1 s kódovým označením Marshmallow[\[10\]](#page-37-6).

#### <span id="page-14-3"></span>**2.1.2 Problémy platformy Android**

Díky své otevřenosti a adaptabilnosti je používám na celé řadě zařízení se specifickým hardwarovým vybavením různých výrobců. To vede k tomu, že tato platforma neumožňuje plošnou aktualizaci těchto zařízení na novou verzi.

Výrobci musí sami optimalizovat a přizpůsobit každou novou aktualizaci OS Android pro své konkrétní zařízení. To vede k nepříjemnému stavu, kdy se na starších zařízeních mohou vyskytovat i několik let staré verze OS Android, u kterých není možné provést aktualizaci z důvodu nedostatečného hardwarového vybavení. Tento fakt je nepříjemný nejen pro uživatele, ale také pro vývojáře aplikací. Ti musí přizpůsobit aplikaci standardům různých verzí systému, nebo

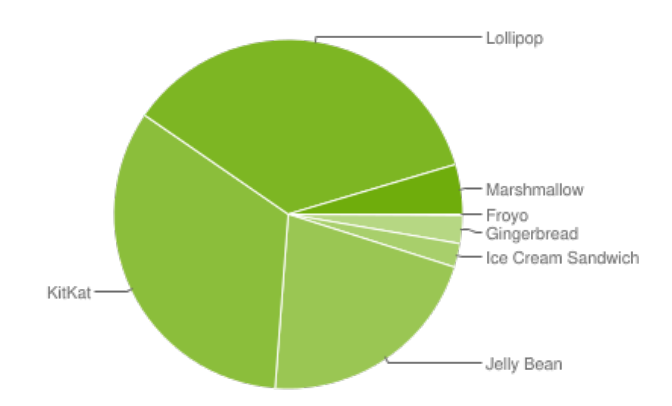

<span id="page-15-1"></span>Obrázek 4: Graf podílů verzí Android OS.

nastavit omezení nejnižší možné verze OS Android. Problém se týká především trhu s chytrými telefony a tablety.

Dalším problémem je rozdílná velikost a kvalita obrazovek zařízení. V OS Android je problém řešen škálováním prvků grafického rozhraní na základě rozlišení obrazovky. Při vytváření uživatelského rozhraní je tedy vhodné držet se následujících zásad:

- dodržovat obecná pravidla pro rozmístění prvků
- používat relativní jednotky nezávislé na rozměrech obrazovky
- používat škálovatelné obrázky
- využívat různé sady prostředků pro různé velikosti či hustoty obrazovek

#### <span id="page-15-0"></span>**2.1.3 Koncepce systému android**

OS Android byl navržen tak, aby byl odolný proti chybám. Proto využívá následující strukturu: [\[1\]](#page-37-7):

- **Aktivity** Základním prvek rozhraní jsou aktivity. Pro představu ji lze přirovnat k oknu nebo dialogu aplikace u osobních počítačů. Systém podporuje otevírání nových aktivit a návrat do dříve otevřených aktivit. Aktivity mají omezený životní cyklus a lze je kdykoliv ukončit.
- **Služby** Služby v OS Android se podobají službám a démonům jiných operačních systémů. Lze je použít například k přehrávání hudby na pozadí nebo k provádění naplánovaných úloh. Služby oproti aktivitám umožňují neustálý provoz a nejsou na nich závislé.
- **Poskytovatelé obsahu** Poskytovatelé obsahu slouží jako abstrakční vrstva, která umožňuje přístup k uloženým datům v zařízením z více aplikací. Umožňuje nastavit kontrolu a způsob přístupu k datům.

• **Záměry** Záměry jsou systémové zprávy, které upozorňují aplikace na různé události. Dají se přirovnat ke zprávám a událostem z jiných operačních systémů. Pomocí záměrů lze například kontrolovat změny stavu hardwaru nebo změny provedené aktivitou.

#### <span id="page-16-0"></span>**2.1.4 Části zařízeni se kterými lze pracovat**

- Úložiště
- Síť
- Multimédia
- Telefonní služby
- Služby určení zeměpisné polohy

#### <span id="page-16-1"></span>**2.2 Java**

Java je objektově orientovaný programovací jazyk, který vyvinula firma Sun Microsystems v roce 1995. Java se díky své přenositelnosti mezi různými typy zařízení stala jedním s nejpopulárnějších programovacích jazyků. Základní vlastnosti:

- **Objektově orientovaný jazyk** S výjimkou osmi primitivních datových typů. Dědičnost s jedním rodičem.
- **Podobná syntaxe jazyka C/C++** Součástí jazyka nejsou ukazatelé, bezznaménkové číselné hodnoty, příkazy goto nebo preprocesor.
- **Automatická správa paměti** Správa paměti je zajištěna automatickým garbage collectorem<sup>[3](#page-16-2)</sup>.
- **Bezpečnost** Ochrana před nebezpečnými funkcemi nebo škodlivým kódem.
- **Silně a staticky typovaný jazyk** Vyžaduje typovou kontrolu a ošetření výjimek.
- **Interpretovaný** Při překladu programu není vytvářen strojový kód<sup>[4](#page-16-3)</sup>, ale tzv. bytecode<sup>[5](#page-16-4)</sup>. Ten je nezávislý na architektuře zařízení, na kterém byl sestaven. Díky této vlastnosti je Java přenositelná a použitelná na kterémkoliv zařízení obsahujícím virtuální stroj Java $\text{JVM}$ ). $^6$  $^6$ .

<span id="page-16-2"></span><sup>3</sup>Garbage Collector je speciální algoritmus, který vyhledává a uvolňuje části paměti, které už nejsou používány.

<span id="page-16-4"></span><span id="page-16-3"></span><sup>4</sup>Strojový kód je posloupnost instrukcí zapsaných jako sekvence čísel, které provádí procesor.

<sup>&</sup>lt;sup>5</sup>Bytecode je přenositelný kód, který má usnadnit spouštění programu na různých, vzájemně nekompatibilních platformách.

<span id="page-16-5"></span><sup>6</sup>Virtuální stroj Java je sada počítačových programů a datových struktur, která slouží ke spuštění programů a skriptů napsaných v jazyce Java.

Java je nejčastěji používaným programovacím jazykem pro aplikace operačního systému Android. Zdrojový kód Javy se převádí na bytecode, se kterým pracuje systém Android. Pro práci s jazykem Java je nutné nainstalovat vývojovém prostředí Java Development Kit[\[5\]](#page-37-8).

#### <span id="page-17-0"></span>**2.3 SQLite**

SQLite je vestavěná databáze, která obsahuje rozhraní jazyka SQL<sup>[7](#page-17-1)</sup>. Je rychlá a má malou paměťovou náročnost. Oproti relačním databázím nezajišťuje in-tegritu uložených dat<sup>[8](#page-17-2)</sup>. Obsah databáze (tabulky, pohledy, triggery)je uložen v jednom souboru, do kterého se data ukládají za použití primárního klíče<sup>[9](#page-17-3)</sup> do stejně velkých bloků. Pro rychlý přístup a vyhledávání dat se používá hashování. SQLite neobsahuje všechny funkce standardu SQL-92.

Je šířena pod licencí public domain<sup>[10](#page-17-4)</sup>, kterou může využívat každý. Proto ji hojně používají jak komerční firmy(Adobe, Apple, Google) tak i open-source<sup>[11](#page-17-5)</sup> projekty(Mozzila, PHP).

V operačním systému Android je databáze SQLite součástí běhového prostředí. Databázi tak může vytvářet každá aplikace. Těm slouží především pro ukládání persistentních dat[\[7\]](#page-37-9).

<span id="page-17-1"></span><sup>7</sup>SQL (Structured Query Language) je standardizovaný strukturovaný dotazovací jazyk, který se používá pro práci s daty uložených v relačních databázích.

<span id="page-17-2"></span><sup>8</sup>SQLite umožňuje specifikovat datový typ sloupců tabulky, je to však pouze doporučením. Do jakéhokoliv sloupce lze uložit data různého typu. Tento způsob typování je označován jako typování prostřednictvím manifestu(datový typ je vlastností samotné hodnoty, nikoliv sloupce ve kterém je uložena).

<span id="page-17-3"></span><sup>9</sup>Primární klíč je pole, nebo kombinace polí, které jednoznačně identifikují jednotlivé záznamy v tabulce databáze.

<span id="page-17-5"></span><span id="page-17-4"></span><sup>&</sup>lt;sup>10</sup>Public domain, neboli volné dílo je autorské dílo, které není chráněno autorským právem.

<sup>11</sup>Open-source neboli volný kód je software s otevřeným zdrojovým kódem. Při splnění určitých podmínek je možné zdrojové kódy využívat, případně měnit.

## <span id="page-18-0"></span>**3 Uživatelská příručka**

#### <span id="page-18-1"></span>**3.1 Požadavky aplikace**

Aplikace ShopTrainer je spustitelná pro operační systém Android 4.0 Ice Cream Sandwich a vyšší. Ke svému spuštění nevyžaduje žádné speciální doplňky.

| Verze           | Označení           | API | Podíl   |
|-----------------|--------------------|-----|---------|
| 2.2             | Froyo              | 8   | $0.1\%$ |
| $2.3.3 - 2.3.7$ | Gingerbread        | 10  | $2.6\%$ |
| $4.0.3 - 4.0.4$ | Ice Cream Sandwich | 15  | $2.2\%$ |
| 4.1.x           | Jelly Bean         | 16  | 7.8%    |
| 4.2.x           | Jelly Bean         | 17  | 10.5%   |
| 4.3             | Jelly Bean         | 18  | $3.0\%$ |
| 4.4             | KitKat             | 19  | 33.4%   |
| 5.0             | Lollipop           | 21  | 16.4%   |
| 5.1             | Lollipop           | 22  | 19.4%   |
| 6.0             | Marshmallow        | 23  | $4.6\%$ |

<span id="page-18-4"></span>Tabulka 1: Tabulka aktuálně používaných verzí OS Android[\[6\]](#page-37-1).

#### <span id="page-18-2"></span>**3.2 Instalace a spuštění**

Před začátkem samotné instalace je nutné umístit instalační balíček do interní paměti nebo na paměťovou kartu. Dále je potřeba v nastavení povolit instalaci aplikací z neznámých zdrojů. Povolení se dá získat v "Nastavení" zařízení, v sekci "Zabezpečení" pomocí zaškrtnutí položky "Neznámé zdroje". Druhou možností, je nastavit povolení až při spuštění instalačního balíčku, který uživatele upozorní na instalaci aplikaci z neznámého zdroje. V dialogovém okénku se nachází tlačítko "Nastavení" s přímým přístupem do sekce "Zabezpečení", ve které je nutné povolit instalaci aplikací z neznámých zdrojů v poli "Neznámé zdroje".

Samotná instalace se spouští poklepáním na instalační balíček "ShopTrainer.apk". Instalátor vyzve uživatele k potvrzení instalace aplikace a získání oprávnění pro manipulaci s paměťovou kartou zařízení. Po dokončení instalace lze aplikaci spustit pomocí spouštěcího zástupce, který se přidá do hlavní nabídky zařízení.

#### <span id="page-18-3"></span>**3.3 Popis grafického uživatelské rozhraní**

Tato kapitola vysvětlí pojem grafické uživatelské rozhraní a popíše jednotlivé části aplikace. Uživatel se rovněž dozví, jak aplikaci používat. Popis aplikace je rozdělen dle funkčnosti do logických částí.

Požadavky sociálního centra služeb Klíč kladly důraz na reálné obrázky produktů. Autor aplikace bohužel nezískal povolení použít fotografie a informace

<span id="page-19-0"></span>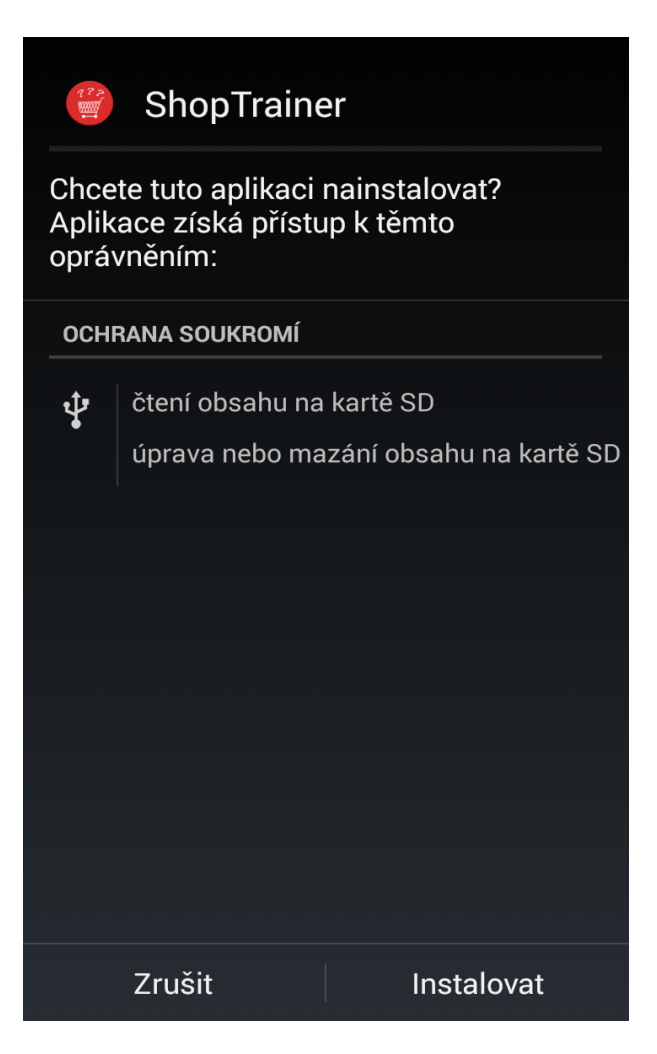

Obrázek 5: Instalace aplikace.

produktů pro potřeby bakalářské práce. Informace použité v detailu produktu jsou pouze ilustrační. Aplikace je zobrazena pouze v "landscape" režimu, tedy "na šířku".

#### <span id="page-20-0"></span>**3.3.1 Grafické uživatelské rozhraní**

#### <span id="page-20-3"></span>**Definice 1 (GUI[\[4\]](#page-37-2))**

Grafické uživatelské rozhraní (GUI) je rozhraní tvořeno prvky, kterým říkáme objekty. Tyto objekty mohou být reprezentovány graficky, textově, zvukově. Uživatel s těmito objekty může manipulovat například pomocí vhodného zařízení (myš, tablet, dotyková obrazovka). Činnostem, které lze s objekty vykonávat, říkáme akce.

Grafické uživatelské rozhraní se ovládá pomocí menu, formulářů obsahujících ovládací prvky a pomocí tzv. přímé manipulace.

#### <span id="page-20-1"></span>**3.3.2 Splash screen**

První částí aplikace, se kterou se uživatel setká je úvodní obrazovka, která se označuje jako splash screen. Jde o animaci rotujícího loga aplikace ShopTrainer. Tato část aplikace nemá pro uživatele nějaký zvláštní význam.

#### <span id="page-20-2"></span>**3.3.3 Hlavní navigační menu**

Hlavní navigační částí aplikace je menu skládající se ze čtyř základních tlačítek. Každé z těchto tlačítek je opatřeno ikonou, textovým popisem a je doplněno o barevné pozadí dokreslující jeho význam. Konkrétně jde o tlačítka "Zahaj nákup", "Výsledky", "Natavení" a "Konec". Význam jednotlivých tlačítek je popsán níže.

#### **Tlačítko "Zahaj nákup"**

Nejzajímavější částí hlavního navigačního menu se skrývá pod tlačítkem "Zahaj nákup". Tlačítko přivede uživatele do další části aplikace: "Předherní nastavení". V této části si uživatel může nastavit uživatelské jméno a úroveň obtížnosti simulace nakupování. Výběr obtížnosti má vliv na specifikaci podmínek nakupování. Jmenovitě jde o vytváření nákupního seznamu, přidělení financí nebo vyhodnocení nákupu.

Při výběru obtížnosti je možné vybírat ze tří úrovní:

• **Volná hra** Volná hra je o něco specifičtější než následující dvě obtížnosti. Umožňuje volnější způsob nakupování. Tento režim umožňuje vytvářet jak generovaný nákupní seznam o velikosti tří položek, tak přidávat až padesát položek. Při zvolení této obtížnosti není zapnuto hodnocení úspěšnosti nákupu.

- **Lehká obtížnost** Lehká obtížnost umožňuje pouze generovaný nákupní seznam obsahují pět položek. Uživateli jsou přiděleny virtuální prostředky na základě koeficientu zohledňující obtížnost. Obtížnost ovlivňuje také samotné vyhodnocení nákupu. Proces hodnocení nákupu začíná v okamžiku, kdy je vygenerován nákupní seznam.
- **Střední obtížnost** Střední obtížnost je téměř stejná jako lehká obtížnost. Rozdíl je pouze v počtu vygenerovaných položek(osm) a koeficientu ovlivňující přidělené peníze a výsledné hodnocení.

"Předherní nastavení" obsahuje také dvě navigační tlačítka. Jedním je tlačítko "Zpět", které slouží pro návrat do hlavní navigace aplikace. Druhým je pak tlačítko "Do obchodu", umožňující posun do prostředí simulující nákup. Nákupní prostředí je popsáno v další části práce.

#### Tlačítko "Výsledky"

Tlačítko "Výsledky" slouží pro zobrazení dosažených výsledků uživatele. Zobrazuje až pět nejlepších výsledků seřazených sestupně. Výsledku je přiřazeno uživatelské jméno, které si může uživatel nastavit před zahájením nákupu. V případě, že si žádné nenastaví, bude mu přiřazeno náhradní ve tvaru "username".

Ohodnocení nákupu ovlivňují tyto faktory(různé důležitosti):

- zvolená obtížnost
- přesnost v zakoupených položkách
- přesnost v množství zakoupených položek
- délka nákupu
- bonus za přesnost

#### **Tlačítko** "Nastavení"

Sekce "Nastavení" je rozdělena na dvě části. V podsekci "Herní nastavení" lze změnit používanou měnu a vymazat tabulku výsledků. Funkce výběru měny prozatím umožňuje výběr pouze jedné měny, České koruny.

Podsekce "O aplikaci" obsahuje informace o licenčních podmínkách částí aplikace, které byly využity. Nachází se zde i informace o verzi aplikace a o autorovi.

#### **Tlačítko "Konec"**

Posledním tlačítko menu slouží pro ukončení aplikace. Před ukončením aplikace je uživatel vyzván k potvrzení rozhodnutí.

#### <span id="page-22-0"></span>**3.3.4 Nákupní prostředí**

V hlavičce nákupního prostředí je navigační lišta, kterou lze využít pro návrat zpět do "Předherního nastavení". Hlavní část nákupního prostředí tvoří záložkový přepínač se čtyřmi záložkami. Jednotlivé záložky reprezentují nákupní seznam, peněženku, obchod a košík s možností platby. Záložky přepínače jsou popsány níže.

### Záložka nákupní "Seznam"

Záložka "Seznam" slouží k zobrazení nákupního seznamu. V závislosti na zvolené obtížnosti obsahuje tlačítka:

- **"Generuj seznam"** Slouží k vygenerování nákupního seznamu. Počet vygenerovaných položek je závislý na zvolené obtížnosti hry. Ve "volné hře" vygeneruje položky tři, v "lehké obtížnosti" pět a ve "střední obtížnosti" osm. Požadované množství vygenerované položky je nastaven v rozsahu [1*,* 12]. Vygenerování seznamu spouští měření času.
- "Přidej položku" Tlačítko "Přidej položku" je viditelné pouze v obtížnosti "Volná hra". Umožňuje manuální přidávání až padesáti položek na nákupní seznam. Přidávání položek do nákupního seznamu je identické s přidáváním zboží do košíku, které bude popsáno v další části manuálu.
- "Vymazat seznam" Tlačítko "Vymazat seznam" je viditelné pouze v obtížnosti "Volná hra". Umožňuje vymazat nákupní seznam.

Nákupní seznam je zobrazen řádkově. Obsahuje obrázek produktu, název produktu, množství a zaškrtávací okénko, které může uživatel využít pro signalizaci, zda je již položka přidána do košíku.

### Záložka "Peněženka"

Záložka "Peněženka" zobrazuje přidělenou hotovost pro nákup. Množství peněz je přiděleno na základě vytvořeného nákupního seznamu a zvolené obtížnosti. Jednotlivé bankovky a mince jsou zobrazeny v tabulkové formě spolu s textovým popisem.

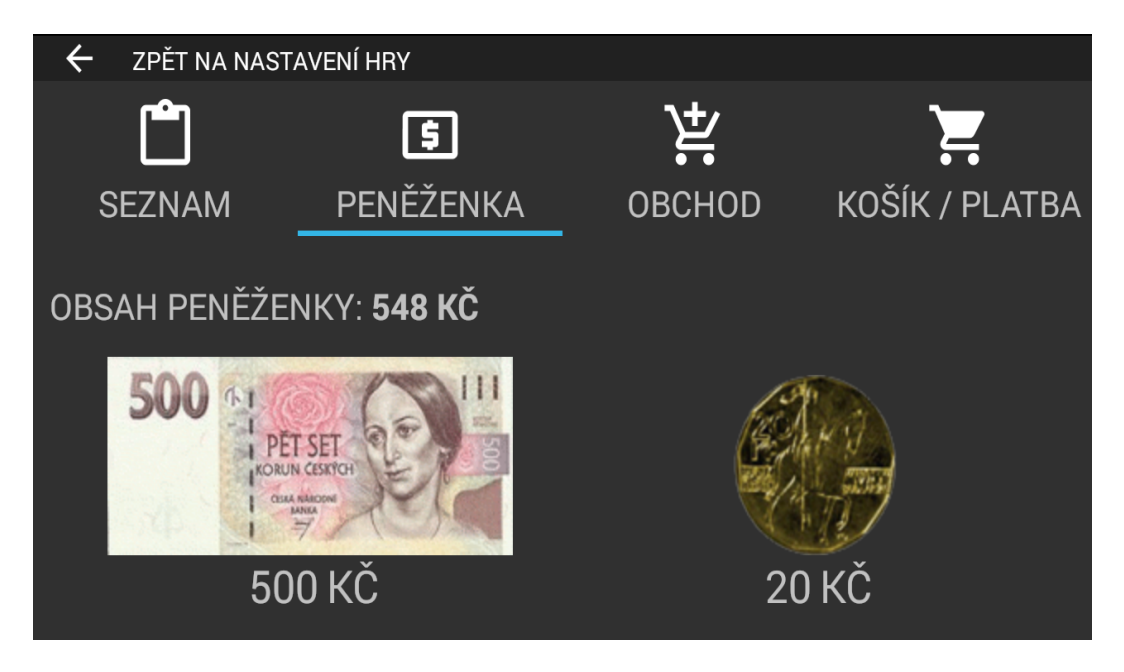

Obrázek 6: Náhled na záložku Peněženka.

### <span id="page-23-0"></span>Záložka "Obchod"

Nakupování v obchodu je simulováno pomocí výpisu položek do mřížky, ve které se zobrazí obrázek a jméno produktu. Uživatel nejprve vybere základní kategorii do které produkt zařadí, následně je zobrazen výpis produktů dané kategorie. Po výběru produktu je zobrazen detail tohoto produktu, ve kterém může přidat zboží do košíku.

Detail produktu zobrazuje následující informace a prvky:

- jméno produktu
- obrázek produktu
- jednotka zboží
- $\bullet\,$ cena za kus
- přepínač množství produktu
- tlačítko pro přidání produktu do košíku
- nepovinné doplňkové informace o produktu a typ diety

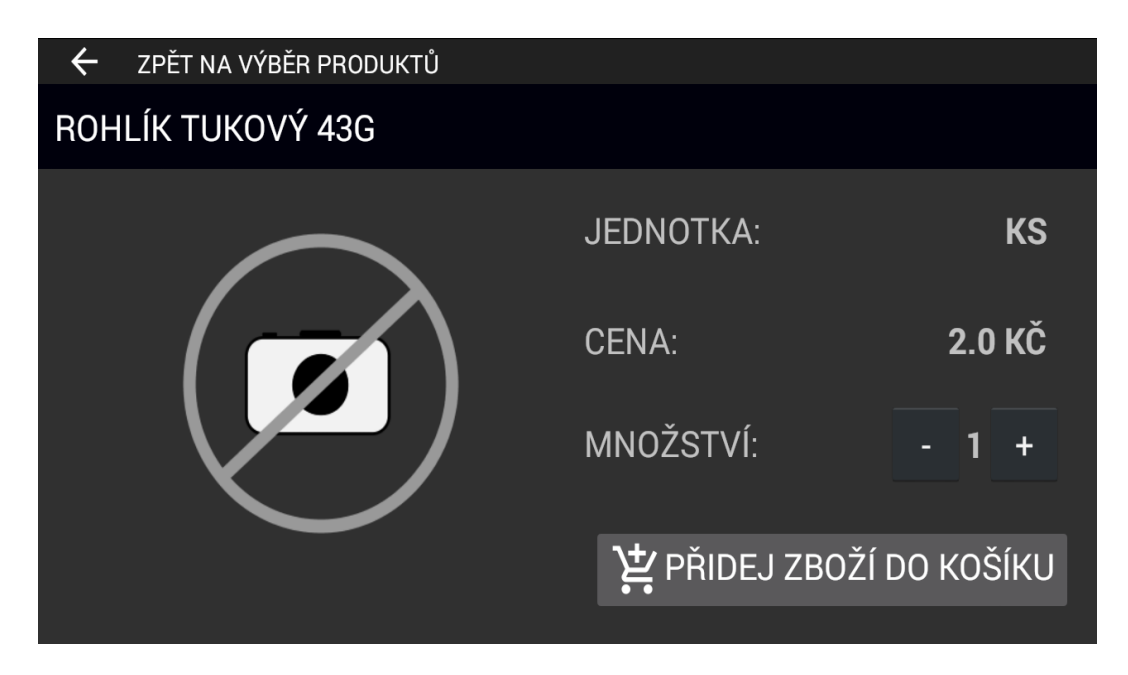

<span id="page-24-1"></span>Obrázek 7: Náhled na detail produktu v obchodě.

Například pokud bude chtít uživatel přidat "Rohlík tukový 43g", vybere v záložce "Obchod" kategorii "Pečivo". Ve výpisu kategorie vybere položku "Rohlík tukový 43g". V zobrazeném detailu produktu si navolí požadované množství a produkt přidá pomocí tlačítka "Přidej zboží do košíku". Přidání produktu je potvrzeno informační bublinou. Pro posun zpět slouží navigační tlačítko zpět v horní části obrazovky.

Obsah záložky "Obchod" je z pohledu grafického rozhraní stejný, jako přidávání zboží na nákupní seznam tlačítkem "Přidej položku", v záložce "Seznam". Rozdíl je pouze v seznamu, na který je položka přidána.

#### Záložka "Košík / Platba"

Poslední záložka "Košík / Platba" reprezentuje seznam položek, které uživatel vložil do košíku. Položky jsou zobrazeny řádkově, podobně jako v záložce "Seznam". Zobrazeny jsou informace o názvu produktu, množství, ceně za kus a celkové ceně. Z této záložky se lze posunout k platbě nákupu tlačítkem "Zaplatit nákup". Platba nákupu je popsán níže. Produktům přidaným do košíku lze upravit množství pomocí posuvníku v otevřeném dialogovém okně. Změnu je nutné potvrdit tlačítkem "Ok".

Přidaný produkt lze z košíku odstranit pomocí červeného tlačítka "x" na konci příslušného řádku.

#### <span id="page-24-0"></span>**3.3.5 Platba nákupu**

Poslední částí aplikace je platba nákupu. Před zaplacením nákupu je uživatel vyzván ke kontrole nákupu a vyložení zboží z košíku. Platba je realizována pomocí tlačítka "Zaplatit nákup".

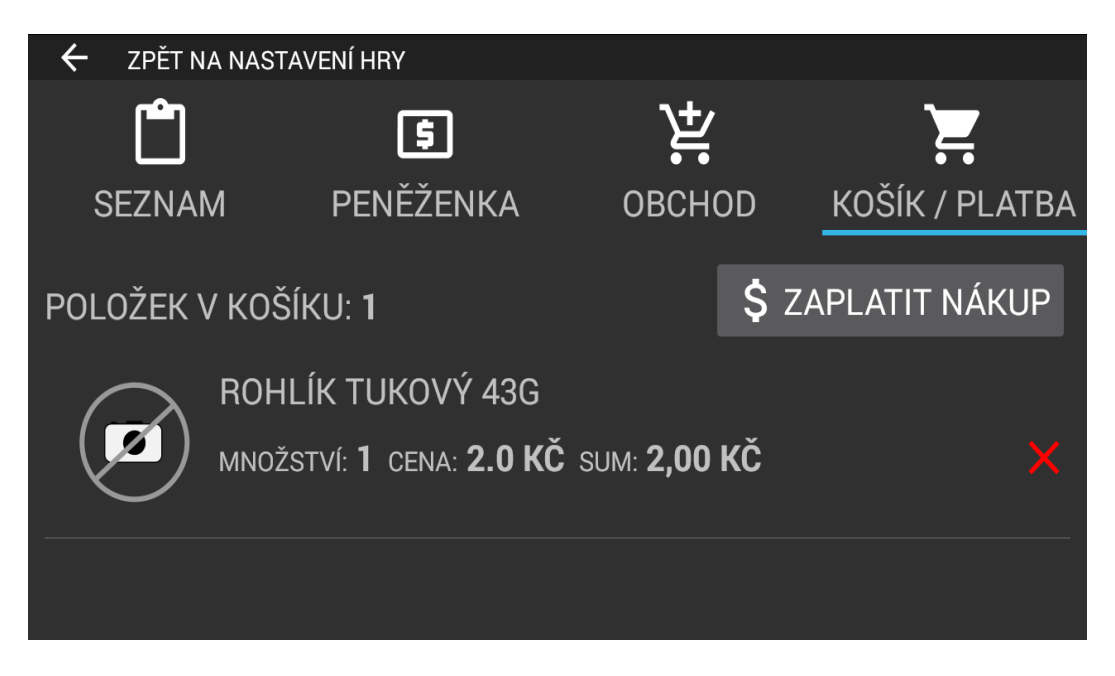

Obrázek 8: Náhled z aplikace na obsah košíku.

Po zaplacení je uživateli zobrazena účtenka od nákupu. V závislosti na vybrané obtížnosti na ní lze vyčíst tyto informace:

- <span id="page-25-0"></span>• jméno uživatele
- zvolenou obtížnost
- $\bullet$  začátek nákupu(nezobrazuje se ve "volné hře")
- $\bullet$  délka hry(nezobrazuje se ve "volné hře")
- hodnocení hry(nezobrazuje se ve "volné hře")
- cena celkem
- výpis zaplaceného zboží(nezobrazuje se v případě prázdného košíku)

Pro odchod z obchodu slouží tlačítko "Opustit hru", umístěné pod účtenkou.

## <span id="page-26-0"></span>**4 Programátorská příručka**

V programátorské příručce je rozebrána struktura kořenového adresáře OS Android a příslušné třídy aplikace ShopTrainer.

## <span id="page-26-1"></span>**4.1 Struktura kořenového adresáře OS Android**

OS Android je založen na stromové struktuře. Kořenový adresář projektu může být tvořen následujícími položkami[\[1\]](#page-37-7):

- **AndroidManifest.xml** Soubor popisující strukturu aplikace a použité komponenty.
- **bin/** Soubor obsahující zkompilovanou aplikaci.
- **libs/** Soubor obsahující všechny soubory JAR potřebné k fungování aplikace.
- **res/** Adresář obsahující prostředky. Například rozvržení uživatelského rozhraní, ikony nebo obrázky. Může obsahovat podadresáře **drawable/**, **layout/**, **menu/**, **raw/**, **values/** a **xml/**. Některé podadresáře mohou mít přípony, sloužící ke specifikaci případu použití.
- **src/** Adresář obsahující zdrojové kódy jazyka Java.
- **assets/** Adresář obsahující statické soubory, které mají být přibaleny k aplikaci. Například databáze sqlite.
- **gen/** Adresář ve kterém jsou umístěny vygenerovaný zdrojový kód.
- **build.xml** a **\*.properties** Soubory, které slouží k manuálnímu sestavení pomocí nástroje Ant.
- **proguard.cfg** Soubor, který slouží k integraci nástroje ProGuard. Ten zajišťuje obfuskaci $^{12}$  $^{12}$  $^{12}$  zdrojového kódu.

## <span id="page-26-2"></span>**4.2 Popis tříd a částí aplikace**

### <span id="page-26-3"></span>**4.2.1 Databáze**

V aplikaci ShopTrainer je použita databáze SQLite, která je podporována OS Android. Databáze je uložena ve složce **assets/** pod názvem **shopTrainer6\_3.sqlite**. Obsahuje tabulky:

• **basket** Tabulka, která slouží k ukládání položek přidaných do košíku.

<span id="page-26-4"></span><sup>&</sup>lt;sup>12</sup>Obfuskace je metoda, která znemožňuje čtení zdrojového kódu.

- **category** Tabulka obsahující informace o kategoriích produktů obsažených v záložce "Obchod".
- **currency** Tabulka obsahující informace o měnách.
- **dietXproduct** Tabulka obsahující informace o produktech, které patří do některé z diet.
- **dietName** Tabulka obsahující informace o dietách.
- **moneyList** Tabulka obsahující informace o bankovkách a mincí pro danou měnu.
- **products** Tabulka obsahující informace o produktech v obchodě.
- **results** Tabulka obsahující zaznamenané výsledky uživatelů.
- **shoppingList** Tabulka sloužící k ukládání položek nákupního seznamu.
- **wallet** Tabulka obsahující informace o financích, které byly uživateli přiděleny k nákupu.

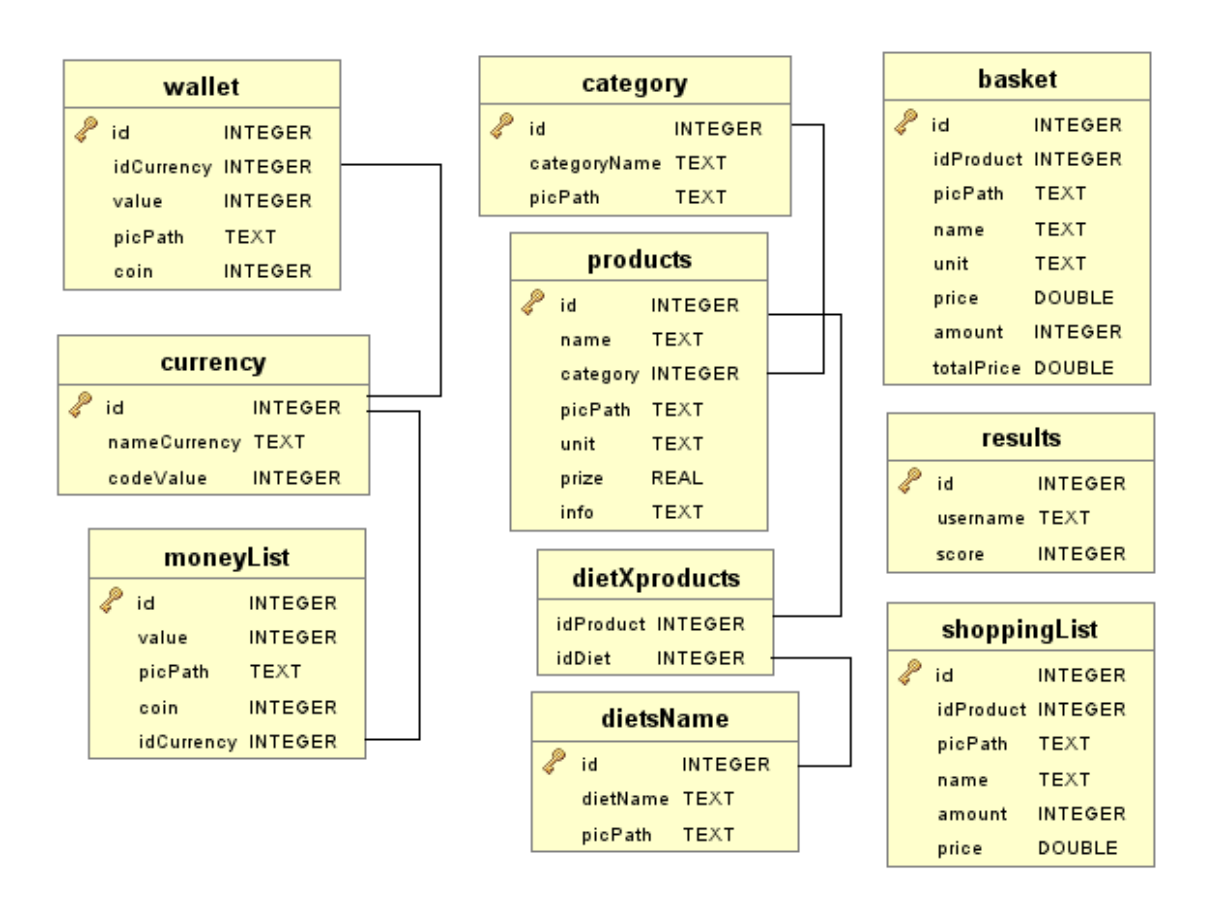

<span id="page-27-0"></span>Obrázek 9: Schéma databáze aplikace ShopTrainer.

Obsluha databáze probíhá prostřednictvím třídy "DatabaseHelper".

#### <span id="page-28-0"></span>**4.2.2 Popis tříd**

#### **Aktivity**

- **CashActivity** Aktivita zobrazující upozornění před zaplacením nákupu. Kontroluje, zda má uživatel dostatek finančních prostředků k zaplacení produktů v nákupním košíku.
- **CategoryGridViewAdd** Aktivita zobrazující kategorie produktů pro manuální přidání produktu na nákupní seznam v režimu obtížnosti "Volná hra".
- **ChitActivity** Aktivita zobrazující upozornění připomínající na odebrání účtenky před odchodem z obchodu, samotnou účtenku a tlačítko pro opuštění obchodu. Provádí také vyhodnocení nákupu a následné uložení do tabulky výsledků. Vyhodnocení je prováděno z časového měření vynásobené vybranou obtížností, přesností položek, přesností množství položek a bonusu za celkovou přesnost.
- **MainActivity** Aktivita obsluhující hlavní navigační menu a jeho obsluhu. Umožňuje "Zahájení nákupu", zobrazit "Výsledky", změnu "Nastavení" a "Konec" aplikace.
- **PlaySettingsActivity** Aktivita, ve které lze před zahájením nákupu nastavit uživatelské jméno a obtížnost. V průběhu nakupování lze nastavené hodnoty měnit.
- **ProductDetailView** Aktivita zobrazující detailní zobrazení produktu, název produktu, jednotku, cenu za kus, volbu množství produktu a možnost přidání zboží do košíku. Při přidání položky do košíku je provedeno vypsání jména položky pomocí objektu Toust.
- **ProductDetailViewAdd** Aktivita zobrazující detailní zobrazení produktu, název produktu, jednotku, cenu za kus, volbu množství produktu a možnost přidání zboží do nákupního seznamu. Při přidání položky do nákupního seznamu je provedeno vypsání jména položky pomocí objektu Toust.
- **ProductGridView** Aktivita zobrazující produkty ve vybrané kategorii. Položky zobrazují obrázek a jméno produktu.
- **ProductGridViewAdd** Aktivita zobrazující produkty ve vybrané kategorii. Položky zobrazují obrázek a jméno produktu.
- **ResultsActivity** Aktivita zobrazující pět nejlepších výsledků dosažených uživateli. Zobrazuje jméno uživatele a jeho výsledné skóre.
- **SettingsActivity** Aktivita sloužící k nastavení aplikace. Obsahuje pole pro změnu měny a vymazání tabulky výsledků. Další pole zobrazují informace o aplikaci a licencích.
- **ShoppingActivity** Aktivita obsahující záložkový přepínač položek nákupní "Seznam", "Peněženka", "Obchod" a "Košík / Platba". Položky přepínače jsou reprezentovány pomocí fragmentů.
- **Splash** Aktivita obsluhující úvodní obrazovku aplikace.

#### **Fragmenty**

- **BasketFragmentTab** Fragment reprezentující záložku z přepínače "Košík / Platba". Obsahuje seznam položek, které byly přidány do košíku. Seznam umožňuje editaci a mazání položek. V tomto fragmentu je tlačítko pro směřující k zaplacení nákupu.
- **ListFragmentTab** Fragment reprezentující záložku z přepínače nákupní "Seznam". Obsahuje seznam vygenerovaných nebo manuálně přidaných položek nákupu v závislosti na obtížnosti.
- **StoreFragmentTab** Fragment reprezentující záložku z přepínače "Obchod". Obsahuje mřížkový výpis kategorii produktů.
- **WalletFragmentTab** Fragment reprezentující záložku z přepínače "Peněženka". Obsahuje mřížkový výpis peněz v peněžence. Peníze jsou přiděleny po přidání položek na nákupní seznam.

#### **Adaptéry**

- **GridCategoryViewAdapter** Adaptér pro zobrazení mřížkového výpisu kategorii produktů.
- **GridProductViewAdapter** Adaptér pro zobrazení mřížkového výpisu produktů.
- **GridWalletViewAdapter** Adaptér pro zobrazení mřížkového výpisu přidělených finančních prostředků v peněžence.
- **ListBasketViewAdapter** Adaptér pro zobrazení seznamu produktů v košíku.
- **ListChitViewAdapter** Adaptér pro zobrazení seznamu produktů, které uživatel zaplatil.
- **ListShoppingViewAdapter** Adaptér pro zobrazení nákupního seznamu produktů.
- **ResultsAdapter** Adaptér pro zobrazení seznamu dosažených výsledků uživatelů.

#### **Datové třídy**

- **BasketData** Třída uchovávající data o produktech v nákupním košíku.
- **CategoriesData** Třída uchovávající data o kategoriích zboží.
- **CurrencyData** Třída uchovávající data o dostupných bankovkách a mincích.
- **DietData** Třída uchovávající data o dostupných dietách.
- **ChitData** Třída uchovávající data o zakoupených produktech.
- **ProductData** Třída uchovávající data produktů.
- **ResultsData** Třída uchovávající data o dosažených výsledcích.
- **ShoppingData** Třída uchovávající data o položkách nákupního seznamu.
- **WalletData** Třída uchovávající data o financích v peněžence.

#### **Obslužné třídy**

- **SlidingTabStrip** Třída obsluhující přepínání záložek v aktivitě "ShoppingActivity". Třída je převzata od autora ukázkového kódu Oscara Urbina[\[12\]](#page-37-10). Kód je šířen pod licencí Apache, Verze 2.0.
- **SlidingTabLayout** Třída obsluhující rozvržení záložkového přepínače v aktivitě "ShoppingActivity". Třída je převzata od autora ukázkového kódu Oscara Urbina[\[12\]](#page-37-10). Kód je šířen pod licencí Apache, Verze 2.0.
- **DatabaseHelper** Třída propojující databázi a ostatní třídy aplikace. Obsahuje metody pro základní práci typu připojení, odpojení a metody pracující s obsahem databáze. Základní ovládací metody byly převzaty z ukázkových kódů autora Trinh Le[\[11\]](#page-37-11).

#### <span id="page-30-0"></span>**4.2.3 Obrázky a ikony**

Obrázky a ikony jsou uloženy v adresáři **drawable/**.

Některé obrázky jsou umístěny ve specifickém adresáři **drawable/** s příponou, například **drawable-xhdpi/**. Přípony slouží ke specifikaci použití obrázku v závislosti na typu zařízení. Názvy obrázků jsou ukládány s předponou sloužící ke zvýšení přehlednosti. Například obrázky reprezentující bankovky a mince začínají předponou "currency".

Většina ikon je uložena ve formátu "xml", který je vytvořen z vektorového návrhu ve formátu "svg". Pro rozpoznání ikon je použita předpona "ic". Speciálním případem, jsou ikony uložené v adresáři **mipmap/**, které jsou použity v zástupci aplikace v OS Android.

```
1 <vector xmlns:android="http://schemas.android.com/apk/res/android"
2 android:width="40dp"
3 android:height="40dp"
4 android:viewportHeight="24.0"
5 android:viewportWidth="24.0">
6 <path
7 android:fillColor="#FFF"
8 android:pathData="M7,18c-1.1,0 -1.99,0.9 -1.99,2S5.9,22 7,22s2
           , -0.9 2, -2 -0.9, -2 -2, -2zM1, 2v2h213.6, 7.59 -1.35, 2.45c-0.16, 0.28 - 0.25, 0.61 - 0.25, 0.96 0, 1.1 0.9, 2 2, 2h12v-2L7.42,15c-0.14,0 -0.25,-0.11 -0.25,-0.2510.03,-0.120.9,-1.63h7.45c0.75,0 1.41,-0.41 1.75,-1.03l3.58,-6.49c0
           .08, -0.14 0.12, -0.31 0.12, -0.48 0, -0.55 -0.45, -1 -1, -115.21,4l-0.94,-2L1,2zM17,18c-1.1,0 -1.99,0.9 -1.99,2s0.89,2
           1.99, 2 2, -0.9 2, -2 -0.9, -2 -2, -2z" />
```

```
9 </vector>
```
Zdrojový kód 1: Ukázka zápisu ikony "ic\_tab\_basket" ve formátu "xml"

#### <span id="page-31-0"></span>**4.2.4 Textová lokalizace**

Lokalizované texty jsou uloženy ve složce **values/strings/**. Jazykové sady se mění v závislosti na zvoleném jazyku operačního systému Android. Obsahuje soubory:

- **strings.xml** Výchozí jazyková sada v českém jazyce.
- **strings-cs.xml** Volitelná jazyková sada v českém jazyce.
- **strings-en.xml** Volitelná jazyková sada v anglickém jazyce.

```
1 <string name="activity_product_detail_unit">Unit:</string>
2 <string name="activity_product_detail_price">Price:</string>
3 <string name="activity_product_detail_diet">Diet:</string>
4 <string name="activity_product_detail_info">Info:</string>
5 <string name="activity_product_detail_amount">Amount:</string>
6 <string name="fragment_basket_btn_pay">Pay for purchases</string>
7 <string name="fragment_basket_lw_total_price">sum:</string>
8 <string name="fragment_basket_lw_price">price:</string>
9 <string name="fragment_basket_lw_amount">amount:</string>
10 <string name="play_settings_default_nickname">User</string>
11 <string name="play_settings_lp_level">Difficulty:</string>
12 <string name="title_activity_cashActivity">Back to bakset</string>
13 <string name="activity_cash_btn_pay">Pay for purchases</string>
14 <string name="title_activity_chitActivity">Chit</string>
```
Zdrojový kód 2: Ukázka části lokalizačního souboru "strings-en.xml"

#### <span id="page-32-0"></span>**4.2.5 Rozvržení zobrazení a styly aplikace**

#### **Rozvržení zobrazení**

Rozvržení zobrazení jednotlivých částí aplikace jsou uloženy v adresáři **layout/**, respektive adresářích se speciální příponou, sloužící k rozlišení použitého zobrazení v závislosti na typu zařízení.

Pro zvláštní případy jsou použity dva další adresáře. Prvním je adresář**xml/**, ve kterém jsou uloženy soubory, které popisují rozložení aktivit "SettingsActivity" a "PlaySettingsActivity". Druhým pak adresář **anim**/, ve kterém je popsána podoba animace aktivity "Splash" z úvodní obrazovky aplikace.

#### **Styly a témata aplikace**

V adresáři **values/styles/** jsou uloženy soubory typu "xml", které obsahují nastavení stylů a témat aplikace.

#### <span id="page-33-0"></span>**4.2.6 Nastavení build.gradle**

```
1 apply plugin: 'com.android.application'
2
3 android {
4 compileSdkVersion 23
5 buildToolsVersion '23.0.3'
6
7 defaultConfig {
8 applicationId "com.example.dsigy.ctvrtypokus"
9 minSdkVersion 14
10 targetSdkVersion 14
11 vectorDrawables.useSupportLibrary = true
12 }
13 buildTypes {
14 release {
15 minifyEnabled false
16 proguardFiles getDefaultProguardFile('proguard-android.txt
             '), 'proguard-rules.pro'
17 }
18 }
19 }
20
21 dependencies {
22 compile fileTree(dir: 'libs', include: ['*.jar'])
23 testCompile 'junit:junit:4.12'
24 compile 'com.android.support:appcompat-v7:23.1.1'
25 compile 'com.android.support:support-v4:23.0.0'
26 }
```
Zdrojový kód 3: Výpis souboru "build.gradle"

## <span id="page-34-0"></span>**Závěr**

Vyvíjená aplikace je primárně určena mentálně postiženým klientům centra sociálních služeb Klíč. Během konzultace se zaměstnanci centra bylo upřesněno zadání a cíle aplikace.

Aplikace ShopTrainer má v blízké době nahradit dosluhující program Nakupování, pro operační systém Windows. Hlavní výhodou aplikace ShopTrainer je velmi rozšířená a dostupná platforma OS Android. Ta zaručuje širokou dostupnost i pro méně movité a velmi specifické uživatele centra Klíč. Narozdíl od dosluhujícího programu Nakupování pro OS Windows, přichází aplikace ShopTrainer s přehlednějším uživatelským prostředím, které bude v budoucnu snadno upravitelné. Jedním z dalších důvodů vzniku nové aplikace je i již neaktuální databáze a nekvalitní grafické prostředí. Výhodou je i automatické vyhodnocení dokončeného nákupu, které umožní uživatelům porovnat své výkony.

Z důvodů prozatím nezískaného autorského svolení s užitím některých zdrojů je aplikace uvolněna s testovací databází, která neobsahuje autentické obrázky a podrobnější informace o produktech. V budoucnu je tedy hlavním cílem toto svolení získat od některého ze známých obchodních řetězců, nebo vytvořit vlastní fotografie produktů. Aplikace by dále mohla vylepšena o synchronizaci výsledků mezi zařízeními, nebo o možnost editace databáze produktů.

## <span id="page-35-0"></span>**Conclusions**

The main purpose of this application is to aid the disabled clients of Klíč social services centre. The scope of project and the final goal of the application were clarified and set during the sessions with Klíč representatives and employees.

ShopTrainer application is meant to be a successor to the a different application for Windows OS called Nakupování. The main advantage of ShopTrainer is Android OS platform's application market spread and easy accessibility. This enables the application to be accessed and used by the disabled clients of Klíč, who are not regarded as the typical IT audience. In comparison with the previously mentioned application called Nakupování for OS Windows, ShopTrainer application was designed to be far more user friendly and allowes for the possibility of future modification. One of the main reasons of creating the application was the outdated database data and the poor quality of the graphic UI in Nakupování. The automatic evaluation of the completed purchase presents another advantage, as this enables users to compare their score.

Due to the lack of consent regarding the usage of official photos and information about the products, the application is provided with a testing database and does not provide authentic images and product specifications. A main goal for the near future is to gain the permission from one of the many public retail stores, or to create an entirely new product images database. Another intention would be to either upgrade and provide the application with synchronization functionality, or to create a simple product database editor.

## <span id="page-36-0"></span>**5 Obsah přiloženého CD/DVD**

Přiložené CD má tuto strukturu:

#### **bin/**

- shopTrainer.apk - instalační balíček aplikace

#### **doc/**

- shopTrainer.pdf - text práce ve formátu pdf - shopTrainer/ - zdrojový kód a obrázky práce

#### **src/**

- zdrojové kódy aplikace

#### **readme.txt**

- instrukce pro instalaci aplikace

### <span id="page-37-7"></span><span id="page-37-0"></span>**Literatura**

- [1] GRANT, Allen. Android 4: Průvodce programováním mobilních aplikací. Computer Press, Brno, 2013 [cit. 2016-02-06]. ISBN 978-80-2513-782-6.
- <span id="page-37-3"></span>[2] WIKIPEDIA, the free encyclopedia (comp.). Mentální retardace [online]. [cit. 2016-02-06]. Dostupné z: [https://cs.wikipedia.org/wiki/Ment%C3%A1ln%C3%AD\\_retardace](https://cs.wikipedia.org/wiki/Ment%C3%A1ln%C3%AD_retardace)
- <span id="page-37-4"></span>[3] METODICKÝ PORTÁL RVP.CZ, ispirace a zkušenosti učitelů. Mentální postižení [online]. [cit. 2016-02-06]. Dostupné z: <http://wiki.rvp.cz>
- <span id="page-37-2"></span>[4] DOSTÁL, Martin. Základy tvorby uživatelského rozhraní [online]. [cit. 2016-02- 06]. Dostupné z: <https://phoenix.inf.upol.cz/esf/ucebni/gui-dostal.pdf>
- <span id="page-37-8"></span>[5] WIKIPEDIA, the free encyclopedia (comp.). Java (programovací jazyk) [online]. [cit. 2016-02-06]. Dostupné z: [https://cs.wikipedia.org/wiki/Java\\_%28programovac%C3%AD\\_jazyk%29](https://cs.wikipedia.org/wiki/Java_%28programovac%C3%AD_jazyk%29)
- <span id="page-37-1"></span>[6] DEVELOPER.ANDROID.COM, Android. Dashboards. [online]. [cit. 2016-02-06]. Dostupné z: [http://developer.android.com/intl/zh](http://developer.android.com/intl/zh\discretionary {-}{}{}cn/about/dashboards/index.html#Platform)[cn/about/dashboards/index.html#Platform](http://developer.android.com/intl/zh\discretionary {-}{}{}cn/about/dashboards/index.html#Platform)
- <span id="page-37-9"></span>[7] WIKIPEDIA, the free encyclopedia (comp.). SQLite [online]. [cit. 2016-02-06]. Dostupné z: <https://cs.wikipedia.org/wiki/SQLite>
- [8] MYSLIVEČEK, David. Krátké ohlédnutí za historií Androidu. [online]. [cit. 2016-02-06]. Dostupné z: [http://www.svetandroida.cz/kratkeohlednutizahistorii](http://www.svetandroida.cz/kratke\discretionary {-}{}{}ohlednuti\discretionary {-}{}{}za\discretionary {-}{}{}historii\discretionary {-}{}{}androidu\discretionary {-}{}{}201305)[androidu201305](http://www.svetandroida.cz/kratke\discretionary {-}{}{}ohlednuti\discretionary {-}{}{}za\discretionary {-}{}{}historii\discretionary {-}{}{}androidu\discretionary {-}{}{}201305)
- <span id="page-37-5"></span>[9] WIKIPEDIA, the free encyclopedia (comp.). Android (operační systém) [online]. [cit. 2016-02-06]. Dostupné z: <https://cs.wikipedia.org/>
- <span id="page-37-6"></span>[10] POSPÍCHAL, Vlastimil. Krátké ohlédnutí za historií Androidu. [online]. [cit. 2016-02-06]. Dostupné z: [https://www.zdrojak.cz/clanky/sqlitedatabazeprovas](https://www.zdrojak.cz/clanky/sqlite\discretionary {-}{}{}databaze\discretionary {-}{}{}pro\discretionary {-}{}{}vas\discretionary {-}{}{}web/)[web/](https://www.zdrojak.cz/clanky/sqlite\discretionary {-}{}{}databaze\discretionary {-}{}{}pro\discretionary {-}{}{}vas\discretionary {-}{}{}web/)
- <span id="page-37-11"></span>[11] TRINH, Le. Use Existing SQLite Database in Android App [online]. [cit. 2016 02-06]. Dostupné z: [http://icetea09.com/blog/2014/01/22/android-use-existing](http://icetea09.com/blog/2014/01/22/android-use-existing-sqlite-database-in-android-app/)[sqlite-database-in-android-app/](http://icetea09.com/blog/2014/01/22/android-use-existing-sqlite-database-in-android-app/)
- <span id="page-37-10"></span>[12] URBINA, Oscar. SlidingTabLayout [online]. [cit. 2016-02-06]. Dostupné z: <https://github.com/ImTosS/SlidingTabLayout>
- [13] GOOGLE INC., The icons are available under the CCBY license. Material icons, [online]. [cit. 2016-02-06]. Dostupné z: [http://www.google.com/design/spec/style/icons.html#iconsproducticons](http://www.google.com/design/spec/style/icons.html#icons\discretionary {-}{}{}product\discretionary {-}{}{}icons)